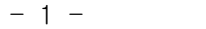

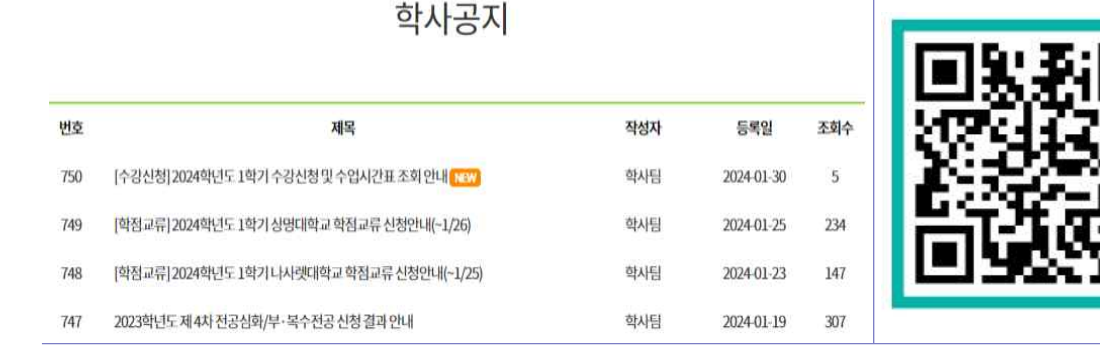

 ⧠ 수강신청 안내 접속 방법 대학 홈페이지 → 공지사항 → 학사공지 → [수강신청] 2024학년도 1학기 수강신청 안내

수강신청 홈페이지 ☞ 학사공지 ☞ 수강신청 안내 확인 수강신청 안내 QR코드

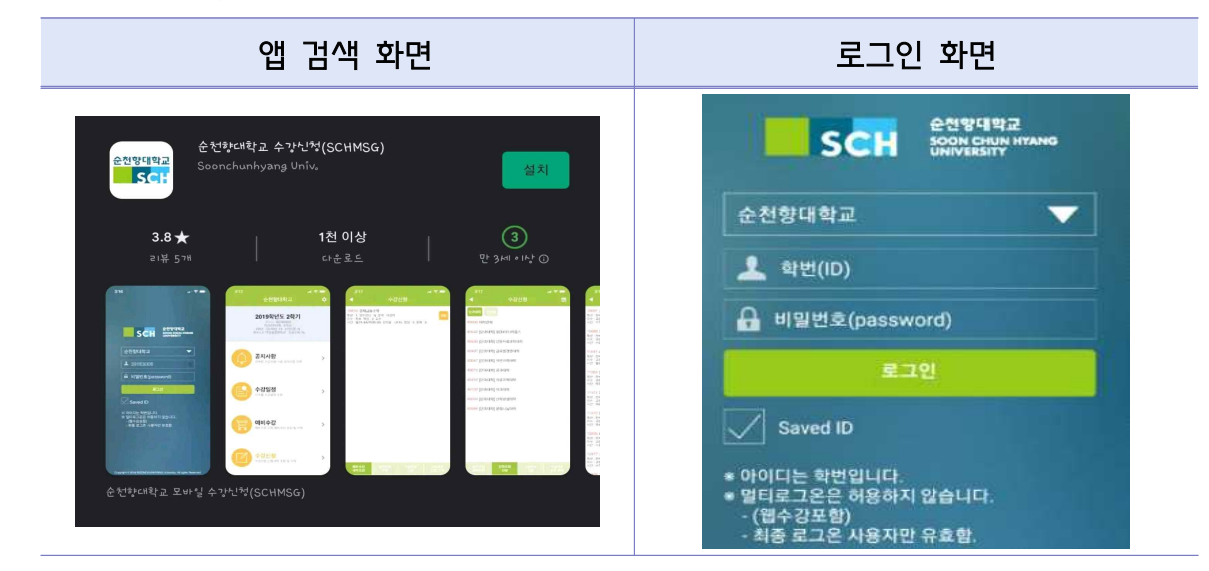

2) 스마트폰 앱(APP.) 수강신청 : '순천향대학교 수강신청' 또는 'SCHMSG' 검색

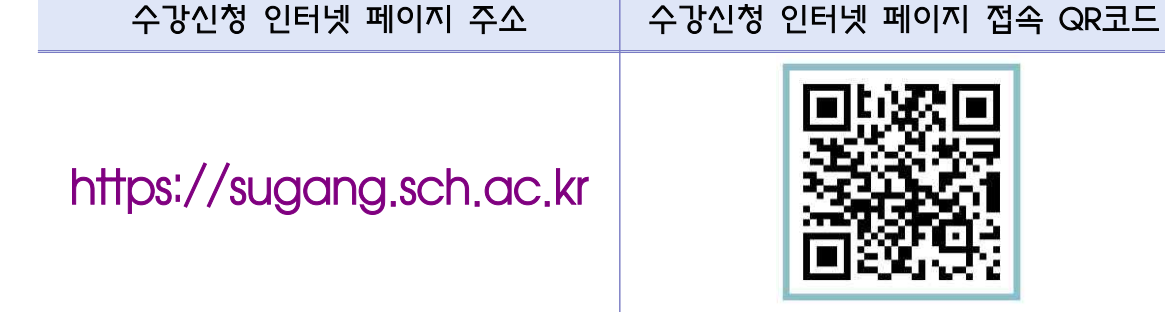

1) PC 수강신청 : 수강신청 인터넷 페이지 접속

⧠ 수강신청 접속 방법

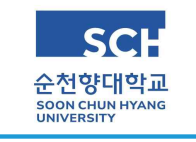

## 수강신청 접속 방법 안내(PC, 모바일)

교무처/학사팀

 $\frac{1}{3}$